# Ladestation "The New Motion" Anmeldung und Nutzung

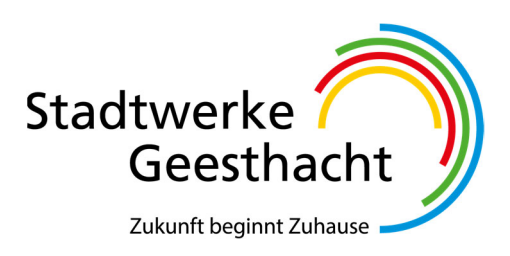

## Ihre persönliche Ladekarte

Wenn Sie noch keine Ladekarte haben, können Sie sich Ihre persönliche "The New Motion" Ladekarte in unserem Kundenservice in der Bergedorfer Straße 30-32 abholen.

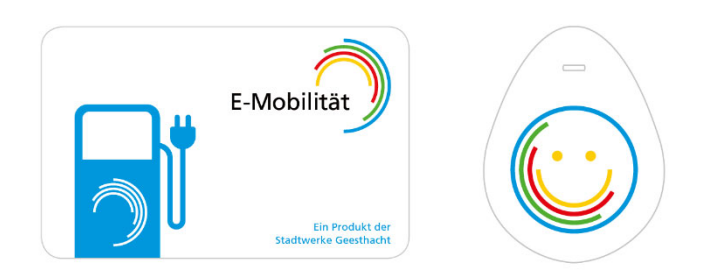

## Account anlegen

Um die Ladekarte an einem Ladepunkt mit RFID Kartenleser nutzen zu können, müssen Sie die Ladekarte zunächst registrieren. Laden Sie sich dazu im Play Store oder Apple Store die Shell Recharge App kostenfrei herunter und befolgen Sie die Installationsschritte. Im Anschluss können Sie die Ladekarte benutzen.

#### Nutzung der Ladestation

- 1. Verbinden Sie das Auto und die Ladestation mit dem Ladekabel.
- 2. Starten Sie den Ladevorgang, indem Sie die Ladekarte vor den Kartenleser halten.
- 3. Möchten Sie den Ladevorgang beenden? Halten Sie die gleiche Ladekarte nochmals vor den Kartenleser.

## Auch zuhause: Volle Ladung für Ihr Elektroauto

Unsere Zuhause-Experten bieten Ihnen innovative und wirtschaftliche Lösungen für Privathaushalte, Gewerbe und den öffentlichen Raum. Von Anlagen in der heimischen Garage bis zu komplexen Lösungen für den öffentlichen Raum realisieren wir Ihre individuelle Ladetechnik.

- $\sqrt{ }$  Herstellereigener Abrechnungsservice mit umfangreichen Auswertungsmöglichkeiten über die individuelle Nutzung Ihres Ladepunktes
- $\checkmark$  Betreuung der Online-Plattform
- Unterstützung bei der Installation
- $\checkmark$  100 % Ökostrom aus regenerativen Energien für Ihren Ladepunkt

#### Ihr Ansprechpartner

#### Team E-Mobilität Telefon: 04152 929 – 369 Mail: energieberatung@stadtwerke-geesthacht.de

## LED-STATUSANZEIGE

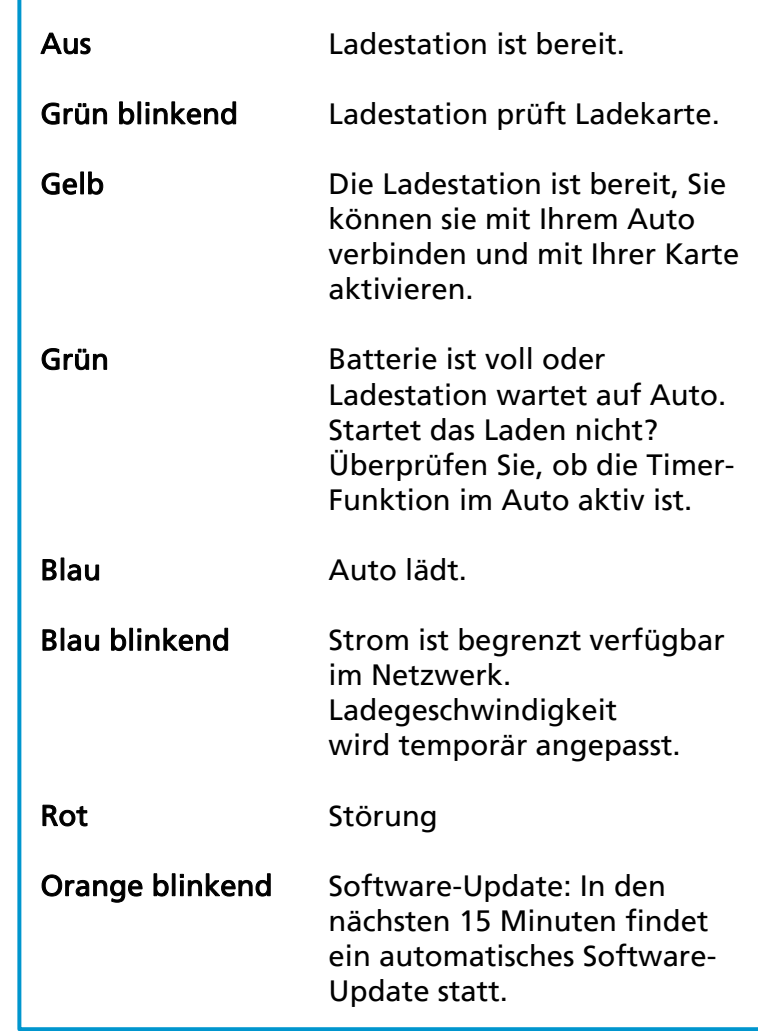